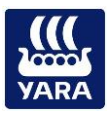

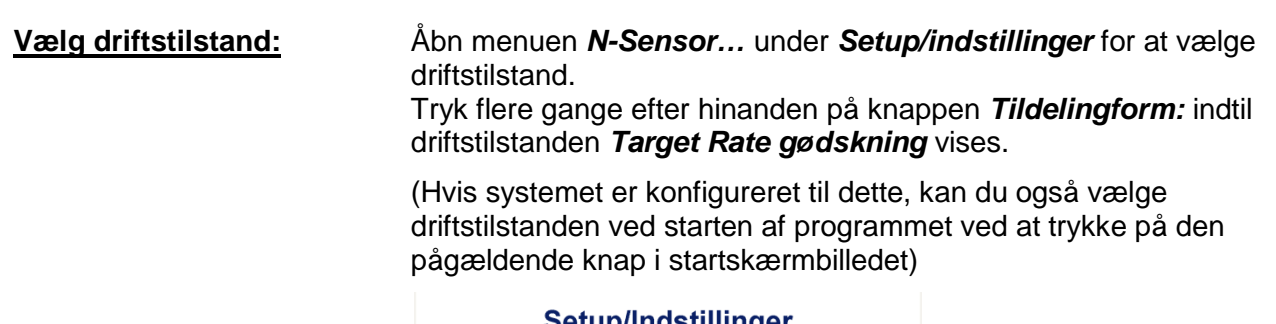

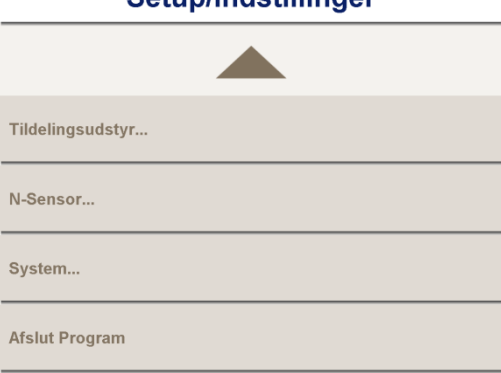

# **Target rate Gødskning:**

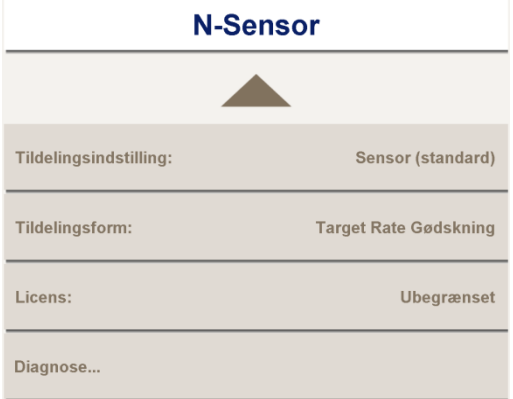

Gå tilbage til arbejdsbilledet ved at trykke på pil op to gange.

**Opret et job:** Inden du begynder at anvende systemet, skal du først oprette et job/vælge et job som ikke har været i brug. Tryk på knappen *Vælg job*.

Udfyld følgende felter: **Job Nr**, **Marknavn**, **Afgrøde** og **markstørrelse**.

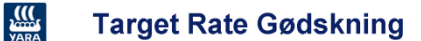

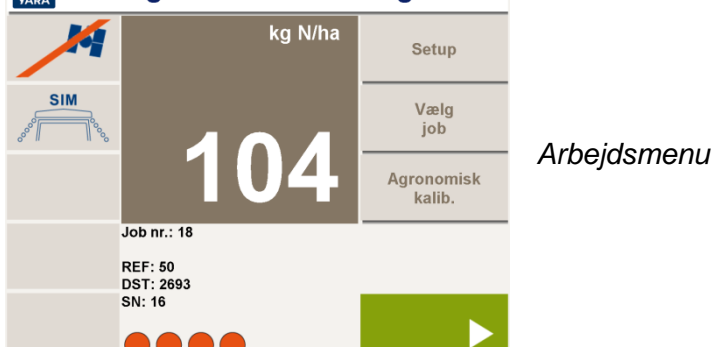

Nu er jobbet oprettet.

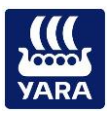

**Agronomisk kalibrering:** Tryk på tasten *Agronomisk kalibrering* i arbejdsmenuen for at kalibrere N-Sensor agronomisk.

Menuen *Agronomisk kalibrering* består af tre sider, som du kan bladre

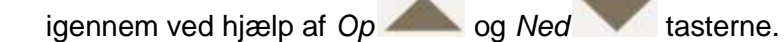

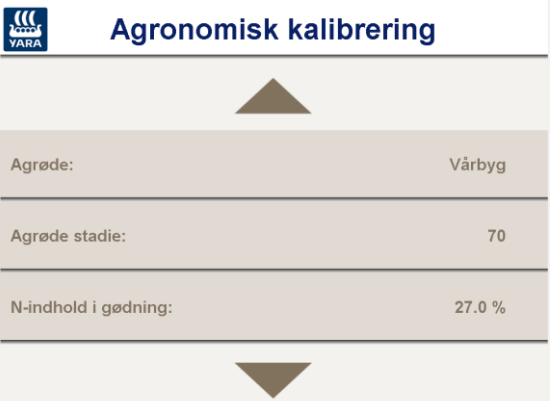

Der skal tages stilling til samtlige punkter:

**Afgrøde:** Vælg den afgrøde, der skal gødskes, ved at trykke flere gange på denne tast, indtil den ønskede afgrøde kommer frem.

**Afgrøde stadie:** Indtast her det aktuelle udviklingsstadium for den plantebestand, der skal gødskes.

**N-indhold i gødning:** Denne værdi angiver den procentuelle andel af kvælstof i det samlede produkt. For eksempel er N-indholdet i kalkammonsalpeter 27 %.

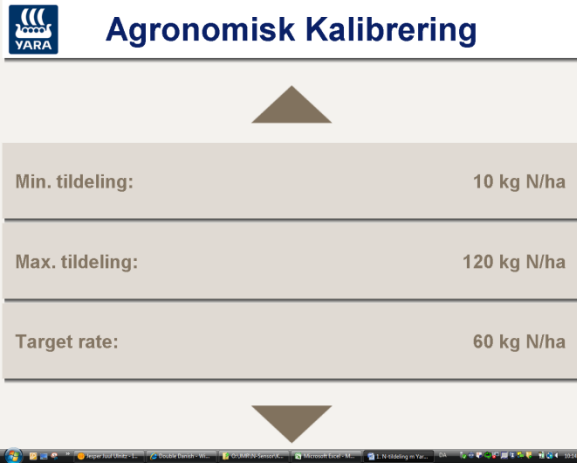

**Minimum:** Angiv her den nedre grænse for de anbefalede N-mængder. Sættes ofte til nul. (0 kg/ha)

**Maximum:** Angiv her den øvre grænse for de anbefalede N-mængder. Undlad at sætte denne værdi for lavt, for at systemet har tilstrækkeligt spillerum opad til at nå den ønskede målværdi (Anbefaling: 999 kg/ha).

**Target rate:** Indtast her den tildeling, som du i gennemsnit ønsker at få spredt på marken (jf. din gødningsplan). Denne værdi anvendes desuden altid i de tilfælde, hvor systemet ikke kan fastlægge en tildeling på almindelig vis, eller hvis du skifter manuelt til *Konstant* under anvendelsen.

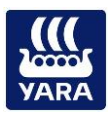

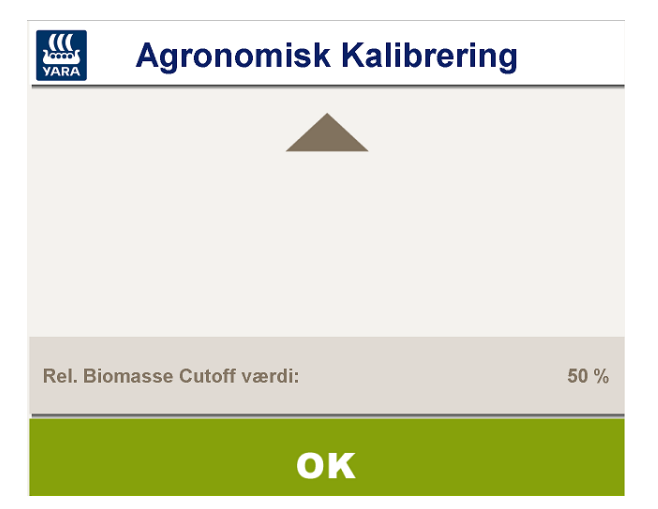

**Relative biomasse cutoff værdi:** Her foreslås 50% som standard.

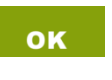

Tryk på *OK* tasten for at vende tilbage til hovedmenuen. Kalibreringen er nu godkendt.

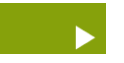

Kør til begyndelsen af første kørespor, og tryk på *Start* tasten for at starte den graduerede N-gødskning:

## **Gennemførelse af "Target Rate gødskning":**

Hovedmenuen skifter, og den grønne driftstilstandsindikator vises. Tildelingerne sendes løbende til spredeudstyrets styreenhed. Samtidig registreres alle data i det valgte job.

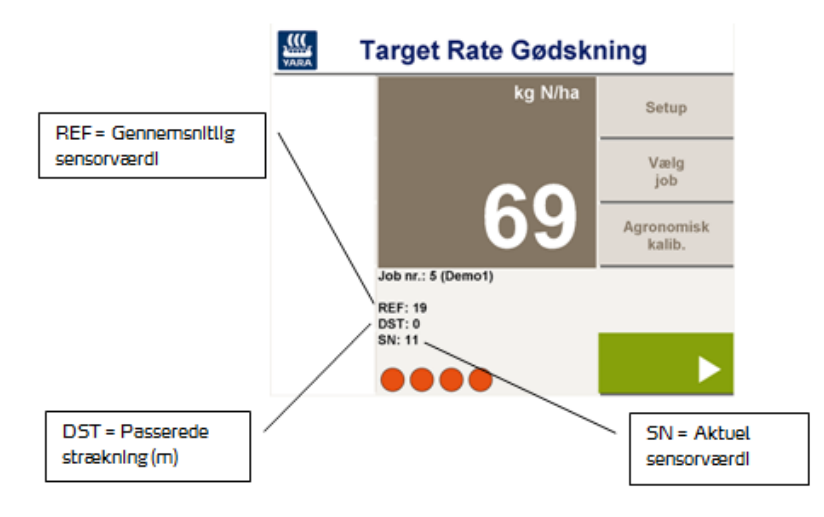

N-Sensor spreder først den definerede målværdi (target rate). Samtidig registreres løbende sensorværdier. Der foretages løbende nye beregninger af markens gennemsnitsværdi, og denne kommer dermed hele tiden tættere på den faktiske tildeling til marken. Desto flere data, der er blevet registreret, og desto mere stabil gennemsnitsværdien bliver, desto mere præcise er variationerne i gødningsmængder i forhold til målværdien.

I arbejdsskærmbilledet vises den passerede strækning (*DST*) og den gennemsnitlige sensorværdi (*REF*) løbende. Den passerede strækning beregnes i den forbindelse ud fra GPS-dataene.

Hvis der ikke er tilsluttet en GPS-modtager, eller hvis GPS-signalet er ugyldigt, antages det, at standardkørehastigheden er 10,8 km/t.

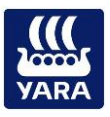

I hovedmenuen vises følgende knapper:

**Ensartet:** Omstiller systemet til en ensartet tildeling, der er valgt (target rate-værdien) som blev valgt i menuen *Agronomisk Kalibrering*. Den tildeling der er vist i arbejdsskærmbilledet blinker, og symbolet *Ensmængde* vises for at gøre dig opmærksom på, at der i stedet for den sensorstyrede gødskning kun spredes en ensartet mængde. Tryk på tasten igen for at skifte tilbage til den sensorstyrede gødskning.

**Kort:** Denne knap er kun tilgængelig, hvis du anvender et gemt kort (rasterkort).

**+/-:** Ved hjælp af denne tast kan du øge eller mindske tildelingen i trin på 10 %. Den aktuelle indstillingsfaktor vises oven over applikationsmængden.

**Markør:** Via denne tast kommer du til menuen *Markér*, hvor du kan sætte og slette tre feltmarkeringer uafhængigt af hinanden. De markeringer, du har sat, kan du senere få vist på kortudskriften. Brug denne indstilling til at markere områder på marken, hvor du konstaterer særlige forhold i forbindelse med overkørslen. Du kan derefter nemt lokalisere og kategorisere disse områder på kortudskriften.

Normalt skal du aktivere systemet én gang med *Start* tasten på det sted, hvor marken starter, og derefter lade systemet køre under hele overkørslen. *Stop*-tasten skal du kun trykke på, hvis du ønsker at afbryde gødskningen i længere tid, og/eller når du forlader marken, for eksempel for at fylde gødning på. I forageren bør N-Sensor normalt køre videre på normal vis. Betjen styreenheden til sprederen eller sprøjten på præcis samme måde, som hvis der ikke havde været tilsluttet en N-Sensor.

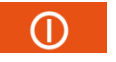

**Afslut gødskningen:** Tryk på *Stop* tasten når du har afsluttet gødskningen på marken.

> Du kan nu behandle en mark mere med et nyt job eller tage USBstikken eller datakortet ud af computerenheden og bearbejde logfilen (en eller flere) yderligere.